## การย่อหน้าจอโปรแกรมทั้งหมดเพียงคลิ๊กเดียว บน Windows 7

สวัสดีคะเพ่อนๆ ื วันนี้ Nu-Ploy มีวิธียอหนาจอโปรแกรม ซึ่งเปนวิธี ง่ายๆแต่มีประโยชน์มากสำหรับเพื่อนๆที่ชอบเปิดโปรแกรมไว้หลายๆหน้าจนเต็มจอ ไปหมด พอจะย่อก็ต้องมาย่อที่ละหน้า กว่าจะเจอหน้าที่ต้องการใช้งานจริงๆ ก็เสียเวลาอยูเหมือนกันใชไมคะ วันนี้ Nu-Ploy จะเสนอวิธีแกปญหานี้ดวยการกด เพียงคลิ๊กเดียวคะ

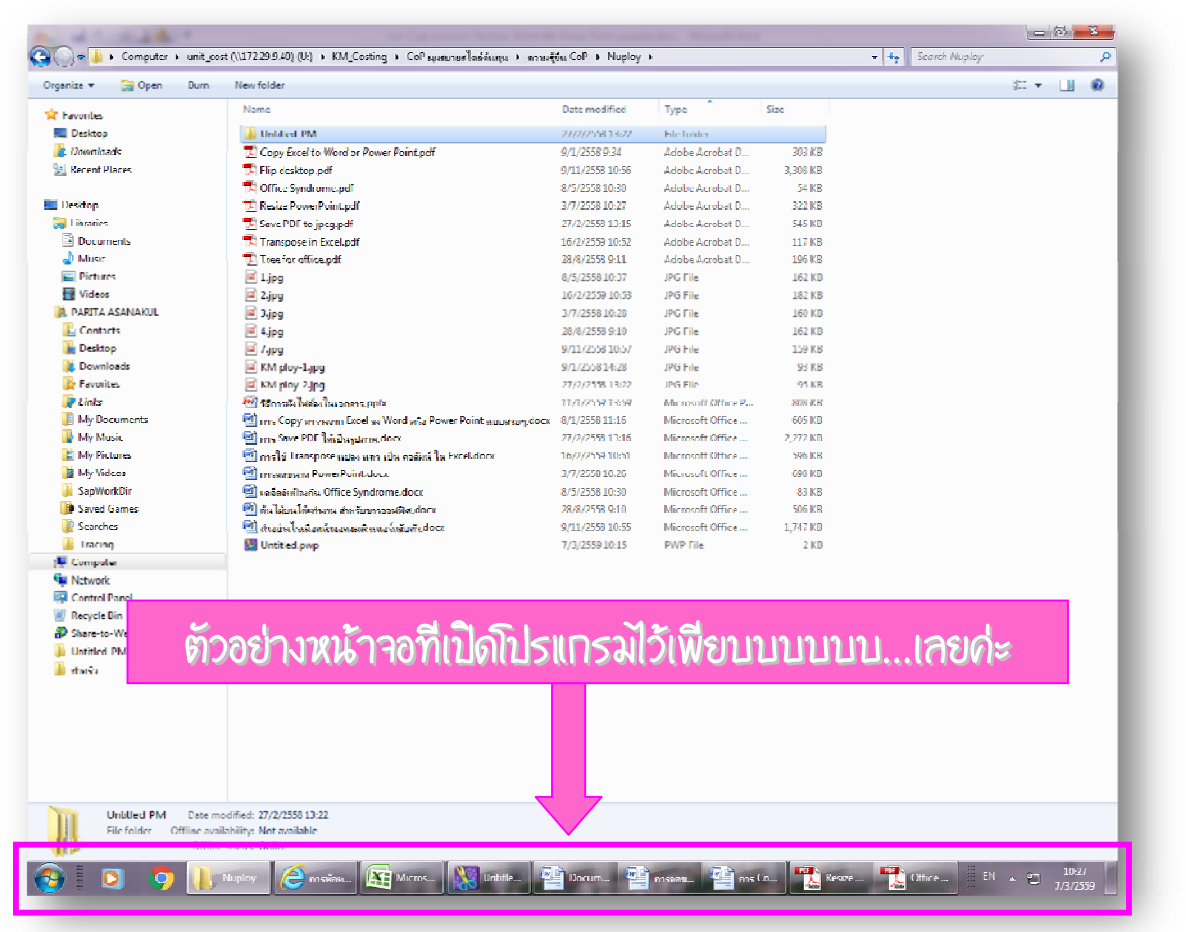

## ใหเพ่อนสังเกตมุมขวาลางของหนาจอคอมฯคะ ื ตรงนี้ กดไดเลยคา...

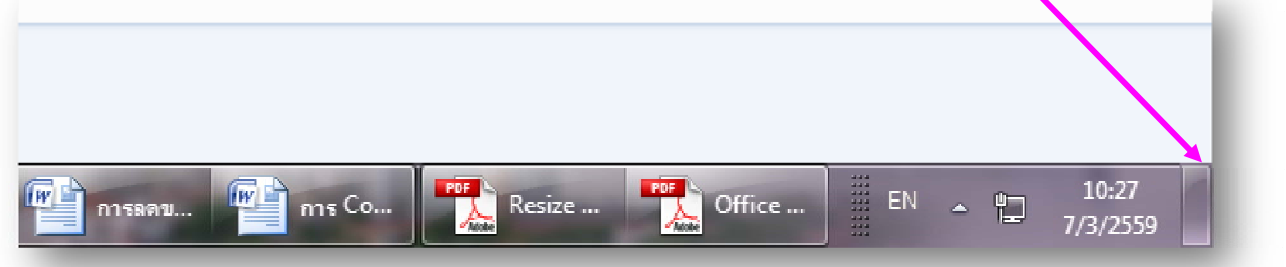

## เมื่อกดแล้ว หน้าจอทุกอย่างจะถูกย่อลงมา เหลือเพียงหน้า Desktop ให้เราแบบนี้ค่ะ ^^

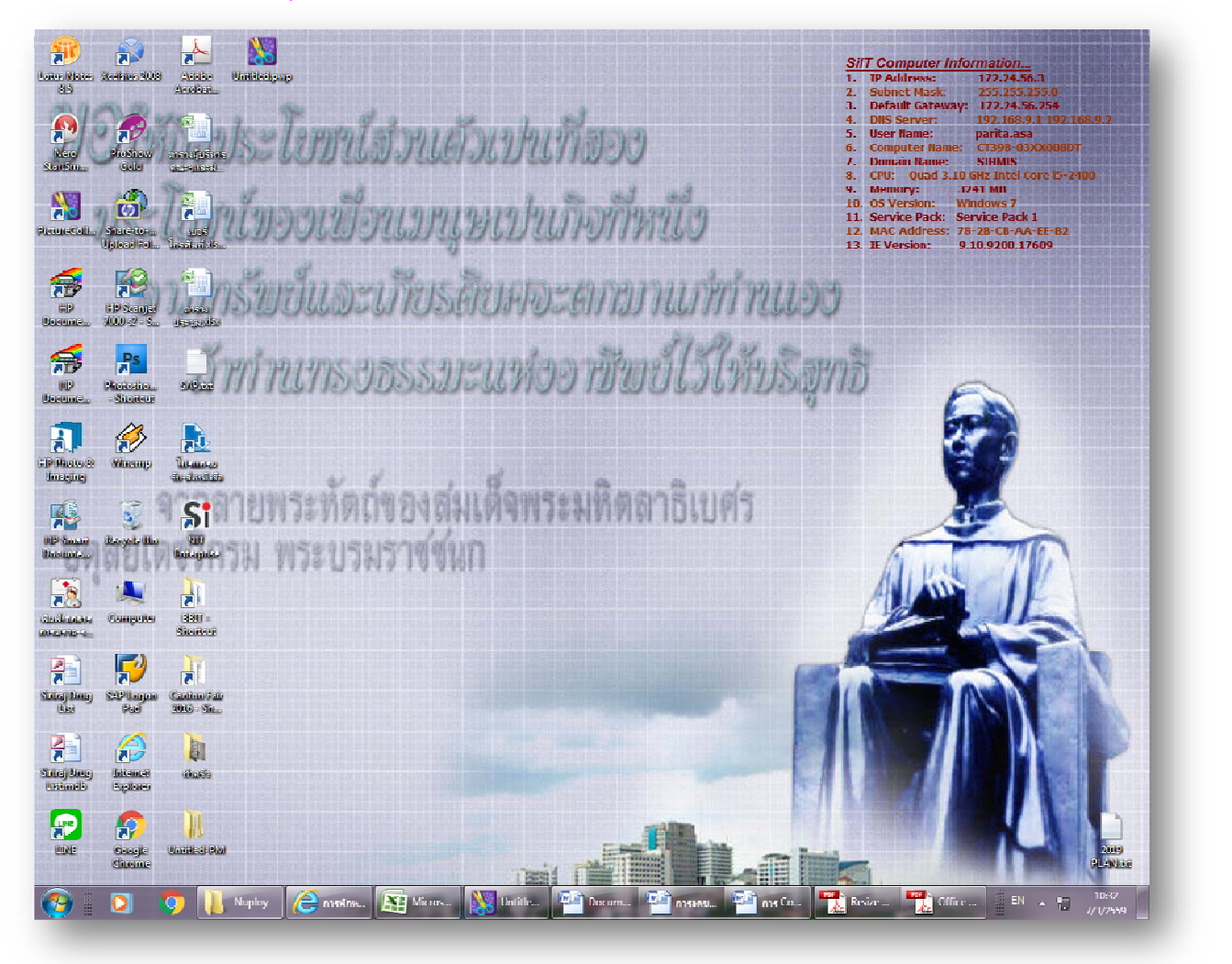

เพียงแคนี้เองคะ งายๆ เพียงคลิ๊กเดียวจริงๆ เห็นไมคะ

By : Nu -Ploy